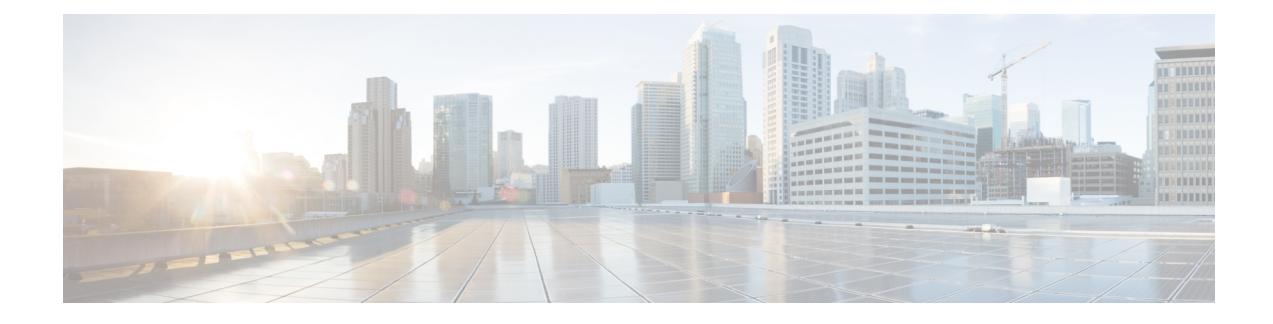

# **Configuring Priority Flow Control**

- About Priority Flow [Control,](#page-0-0) on page 1
- [Prerequisites](#page-1-0) for Priority Flow Control, on page 2
- Guidelines and [Limitations](#page-1-1) for Priority Flow Control, on page 2
- Default Settings for Priority Flow [Control,](#page-3-0) on page 4
- [Configuring](#page-3-1) Priority Flow Control, on page 4
- [Enabling](#page-4-0) Priority Flow Control on a Traffic Class, on page 5
- [Configuring](#page-6-0) Pause Buffer Thresholds, on page 7
- [Configuring](#page-7-0) Queue Limits, on page 8
- Verifying the Priority Flow Control [Configuration,](#page-8-0) on page 9
- [Configuration](#page-8-1) Examples for Priority Flow Control, on page 9

## <span id="page-0-0"></span>**About Priority Flow Control**

Priority flow control (PFC; IEEE 802.1Qbb), which is also referred to as Class-based Flow Control (CBFC) or Per Priority Pause (PPP), is a mechanism that prevents frame loss that is due to congestion. PFC is similar to 802.3x Flow Control (pause frames) or link-level flow control (LFC). However, PFC functions on a per class-of-service (CoS) basis.

When a buffer threshold is exceeded due to congestion, LFC sends a pause frame to its peer to pause all data transmission on the link for a specified period of time. When the congestion is mitigated (traffic comes under the configured threshold), a resume frame is generated to restart data transmission on the link.

In contrast, during congestion, PFC sends a pause frame that indicates which CoS value needs to be paused. A PFC pause frame contains a 2-octet timer value for each CoS that indicates the length of time that the traffic needs to be paused. The unit of time for the timer is specified in pause quanta. A quanta is the time that is required for transmitting 512 bits at the speed of the port. The range is from 0 to 65535. A pause frame with a pause quanta of 0 indicates a resume frame to restart the paused traffic.

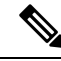

Only certain classes of service of traffic can be flow controlled while other classes are allowed to operate normally. **Note**

PFC asks the peer to stop sending frames of a particular CoS value by sending a pause frame to a well-known multicast address. This pause frame is a one-hop frame that is not forwarded when received by the peer. When the congestion is mitigated, PFC can request the peer to restart transmitting frames.

### <span id="page-1-0"></span>**Prerequisites for Priority Flow Control**

PFC has the following prerequisites:

- You must be familiar with using modular QoS CLI.
- You are logged on to the device.

## <span id="page-1-1"></span>**Guidelines and Limitations for Priority Flow Control**

PFC on the Nexus 3500 platform has the following configuration guidelines and limitations:

- PFC is supported only on the network-qos class matching qos-group 2 and qos-group 3. Configuring it on other qos-group matching classes results in an error.
- When configuring PFC in the network-qos policy, use the **pause pfc-cos** variant of the pause command.
- The **pause no-drop** variant of the pause command is used exclusively for configuring LLFC.
- We recommend not configuring LLFC and PFC together on the same switch. Choose only one of the following configurations for flow control:

**PFC** Configuration: only pause pfc-cos variant in network-qos config and enabling priority-flow-control on the port.

**LLFC** Configuration: only pause no-drop variant in network-qos policy and flow control send/receive on the port.

• For PFC to function correctly, the participating entities in a PFC enabled network should honor PFC frames, as per standard. When a peer honors PFC frames, PFC frames are generated only for the queue that is congested.

However, when a peer does not honor PFC frames, there is no provision to immediately drop the packets that have exceeded the buffer threshold. As a result, the entire no-drop buffer becomes exhausted and PFC frames are sent to other non-congested/no-traffic no-drop queues.

- PFC frames are generated for congested traffic that hit the multicast queue.
- The pause buffer threshold is configured in the network-qos policy.
- Adding pause buffer size threshold configuration is optional for cable lengths that are less than 100 meters and it need not be configured.
- For cable lengths that are greater than 100m, the pause buffer size threshold configuration is mandatory and it is required as part of the network QoS policy configuration.
- If PFC is enabled on a port or a port channel, it does not cause a port flap.
- PFC configuration enables PFC in both the send (Tx) and receive (Rx) direction.
- Configuration time quanta of the pause frames is not supported.
- The configuration does not support pausing selected streams that are mapped to a particular traffic-class queue. All flows that are mapped to the class are treated as no-drop. It blocks out scheduling for the

entire queue, which pauses traffic for all the streams in the queue. To achieve lossless service for a no-drop class, Cisco recommends that you have only the no-drop class traffic on the queue.

- When a no-drop class is classified based on 802.1p CoS x and assigned a internal priority value (qos-group) of y, Cisco recommends that you use the internal priority value x to classify traffic on 802.1p CoS only, and not on any other field. The packet priority assigned is x if the classification is not based on CoS, which results in packets of internal priority x and y to map to the same priority x.
- The PFC feature supports up to two no-drop classes of any maximum transmission unit (MTU) size. However, there is a limit on the number of PFC-enabled interfaces based on the following factors:
	- MTU size of the no-drop class
	- Buffer-size of the pause threshold
	- Number of 10G and 40G ports
	- When configuring the pause threshold, with the default MTU and 10G ports, the maximum number of interfaces that can be enabled with PFC is approximately 20 interfaces.
- You can define the upper limit of any MTU in the system using the systemjumbomtu command. The MTU range is from 1500 to 9216 bytes, and the default is 9216 bytes.
- The interface QoS policy takes precedence over the system policy. PFC priority derivation also happens in the same order.
- Ensure that you apply the same interface-level QoS policy on all PFC-enabled interfaces for both ingress and egress.

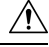

```
Caution
```
Irrespective of the PFC configuration, Cisco recommends that you stop traffic before applying or removing a queuing policy that has strict priority levels at the interface level or the system level.

- To achieve end-to-end lossless service over the network, Cisco recommends that you enable PFC on each interface through which the no-drop class traffic flows (Tx/Rx).
- Cisco recommends that you change the PFC configuration when there is no traffic. Otherwise, packets already in the Memory Management Unit (MMU) of the system might not get the expected treatment.
- Cisco recommends that you use default buffer sizes for no-drop classes or configure different network QoS policies suitable to 10G and 40G interfaces and the no-drop class MTU size. If the buffer size is specified through the CLI, it allocates the same buffer size for all ports irrespective of the link speed and MTU size. Applying the same pause buffer-size on 10G and 40G interfaces is not supported.
- Do not enable WRED on a no-drop class because it results in egress queue drops.
- For VLAN-tagged packets, priority is assigned based on the 802.1p field in the VLAN tag and takes precedence over the assigned internal priority (qos-group). DSCP or IP access-list classification cannot be performed on VLAN-tagged frames.
- For non VLAN-tagged frames, priority is assigned based on the **setqos-group**action given by the ingress QoSpolicy. Classification is based on a QoSpolicy-allowed match condition such as precedence, DSCP, or access-list. You must ensure that the **pfc-cos** value provided in the network-qos policy for this class is the same as the **qos-group** value in this case.

## <span id="page-3-0"></span>**Default Settings for Priority Flow Control**

**Table 1: Default PFC Setting**

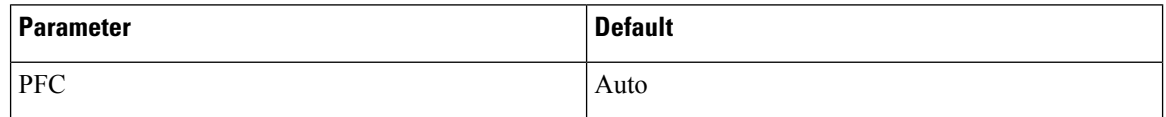

## <span id="page-3-1"></span>**Configuring Priority Flow Control**

You can configure PFC on a per-port basis to enable the no-drop behavior for the CoS as defined by the active network QoS policy. PFC can be configured in one of these modes:

- on—Enables PFC on the local port regardless of the capability of the peers.
- off—Disables PFC on the local port.

#### **SUMMARY STEPS**

- **1. configure terminal**
- **2. interface** *type slot/port*
- **3. priority-flow-control mode** [ | **off** |**on**]
- **4. show interface priority-flow-control**

#### **DETAILED STEPS**

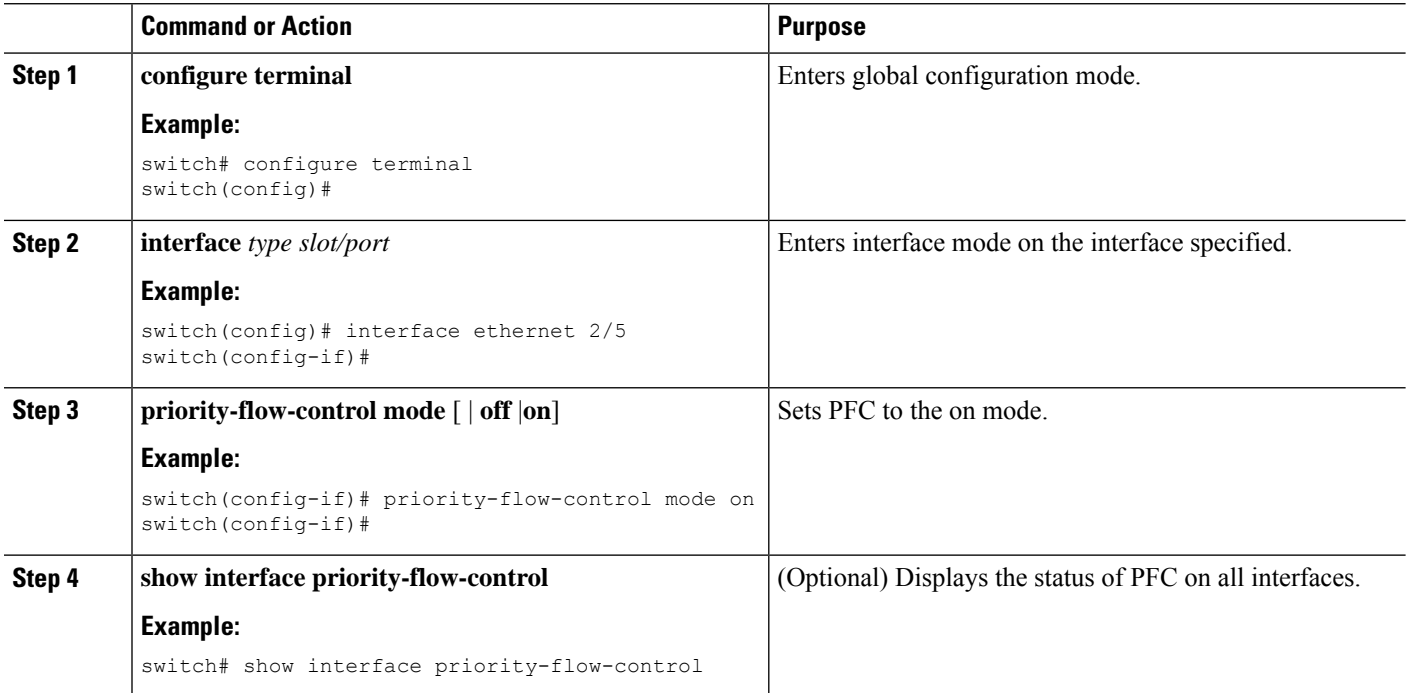

# <span id="page-4-0"></span>**Enabling Priority Flow Control on a Traffic Class**

You can enable PFC on a particular traffic class.

#### **SUMMARY STEPS**

- **1. configure terminal**
- **2. class-map type qos** *class-name*
- **3. match cos** *cos-value*
- **4. exit**
- **5. policy-map type qos** *policy-name*
- **6. class type qos** *class-name*
- **7. set qos-group** *qos-group-value*
- **8. exit**
- **9. exit**
- **10. class-map type network-qos match-any** *class-name*
- **11. match qos-group** *qos-group-value*
- **12. exit**
- **13. policy-map type network-qos** *policy-name*
- **14. class type network-qos** *class-name*
- **15. pause pfc cos-value**
- **16. exit**
- **17. exit**
- **18. system qos**
- **19. service-policy type network-qos** *policy-name*

#### **DETAILED STEPS**

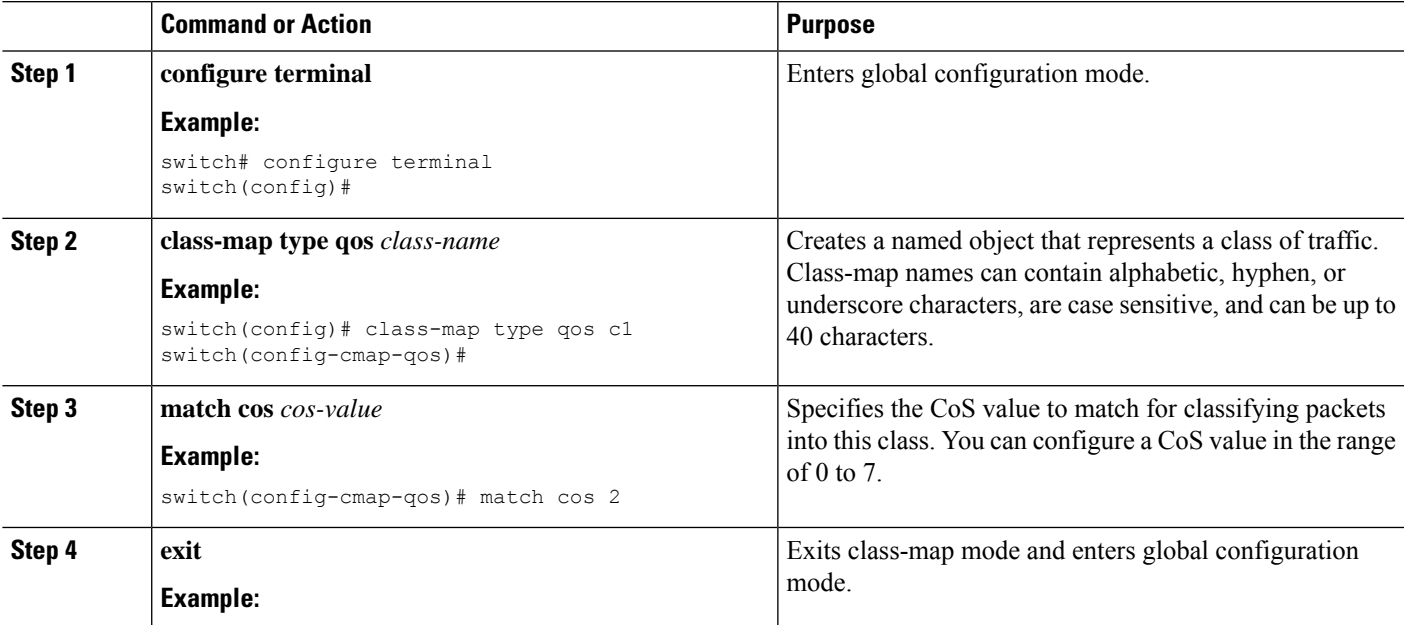

I

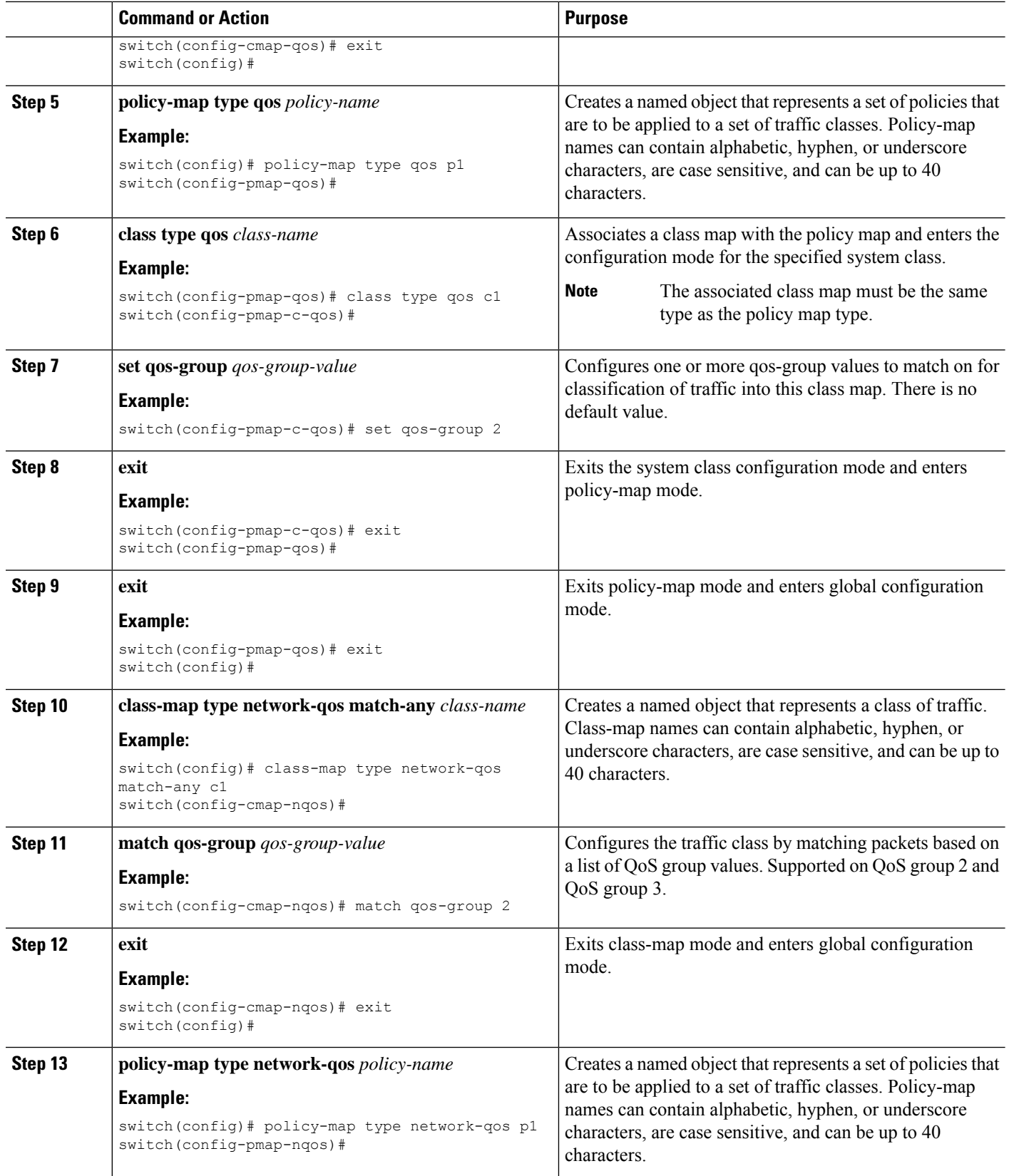

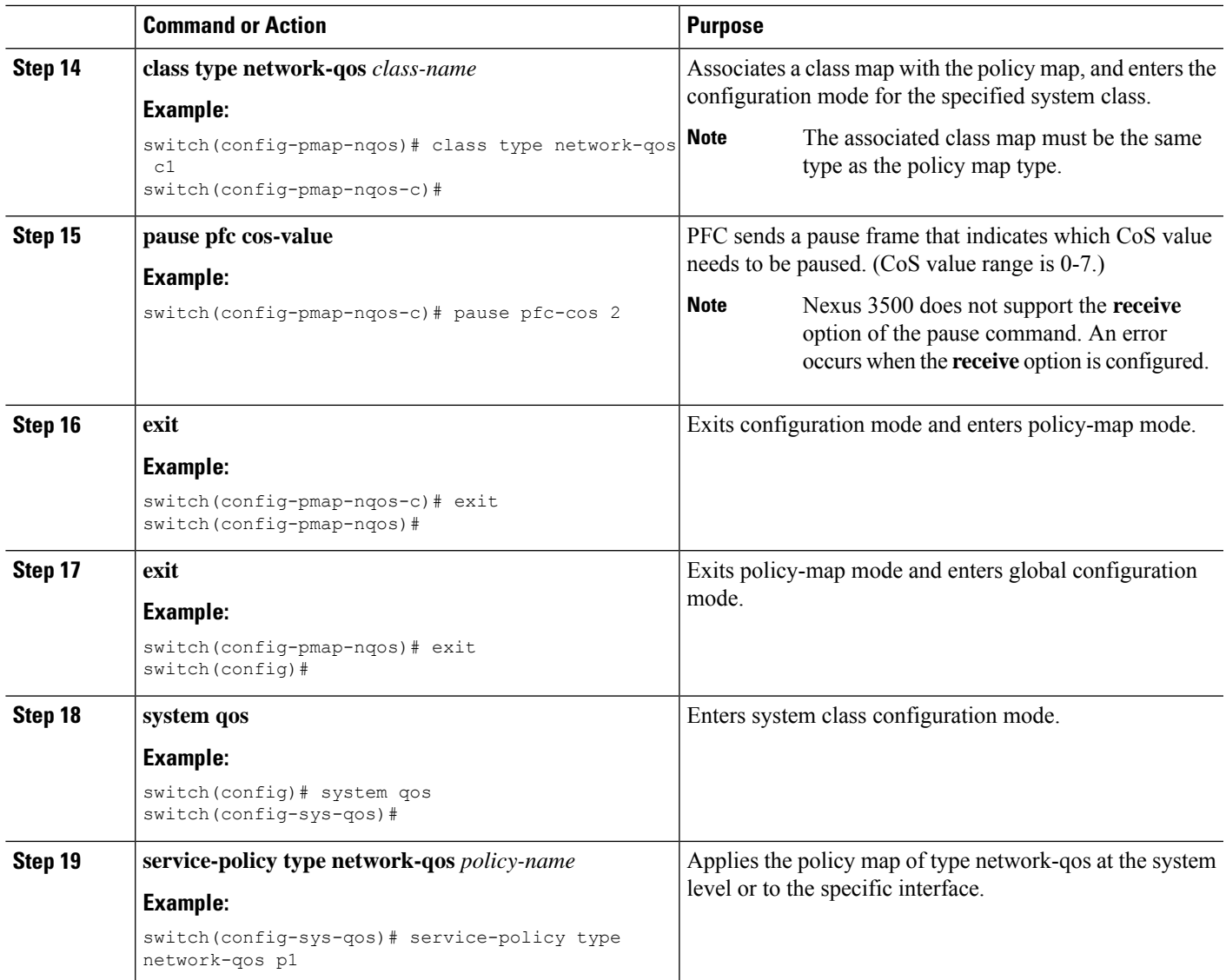

# <span id="page-6-0"></span>**Configuring Pause Buffer Thresholds**

Pause buffer thresholds are configured in the network-qos policy. It is shared by all the ports in the system.

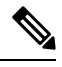

**Note** Configuring pause thresholds in the ingress queuing policy is not supported for the Nexus 3500.

#### **SUMMARY STEPS**

- **1. configure terminal**
- **2. policy-map type queuing** *policy-map-name*
- **3. class-map type network-qos** *class-map-name*
- **4. pausebuffer-size** *buffer-size***pause threshold***xoff-size* **resume threshold***xon-size***pfc-cos** *pfc-cos-value*
- **5. no pause buffer-size** *buffer-size* **pause threshold** *xoff-size* **resume-threshold** *xon-size* **pfc-cos** *pfc-cos-value*

#### **DETAILED STEPS**

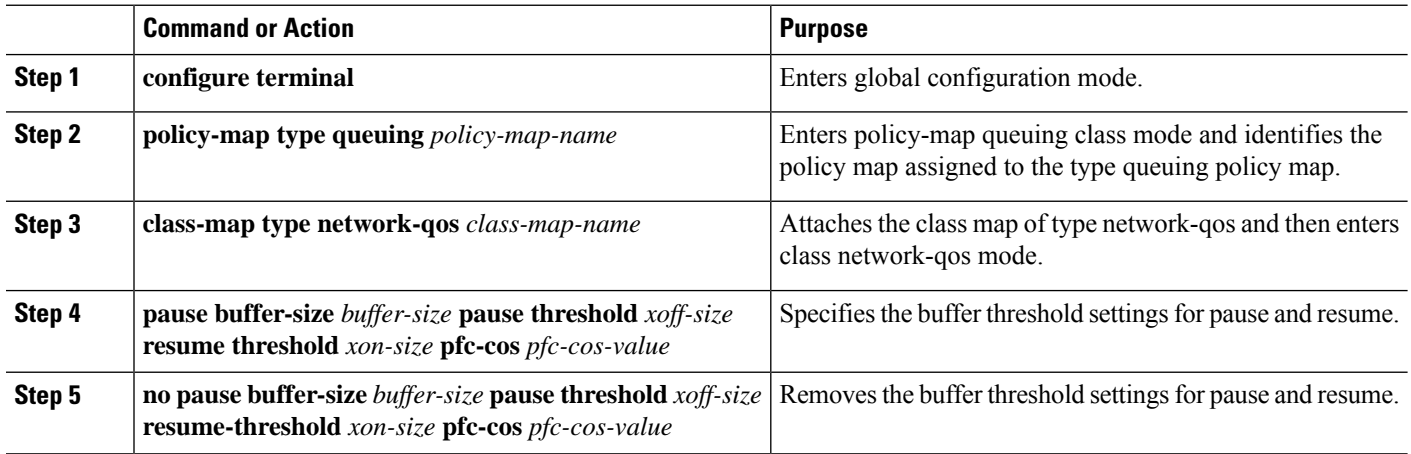

#### **Example**

Example:

```
switch(config-cmap-nqos)# class type network-qos nc2
switch(config-cmap-nqos)# match qos-group 2
switch(config-cmap-nqos)#
switch(config-cmap-nqos)# policy-map type network-qos n1
switch(config-pmap-nqos)# class type network-qos nc2
switch(config-pmap-nqos-c)# pause buffer-size 30000 pause-threshold 29000 resume-threshold
12480 pfc-cos 2
```
## <span id="page-7-0"></span>**Configuring Queue Limits**

The queue-limit is configured with the network-qos policy.

$$
\frac{\sqrt{2}}{\sqrt{2}}
$$

A queue-limit is configurable under a no-drop (PFC) enabled network-qos class. However, a queue-limit is not effective on such classes.

#### **SUMMARY STEPS**

- **1. configure terminal**
- **2. policy-map type network-qos** *policy-map-name*
- **3. class-map type network-qos** *class-map-name*
- **4. queue-limit** *queue-size* **bytes**

#### **DETAILED STEPS**

Ш

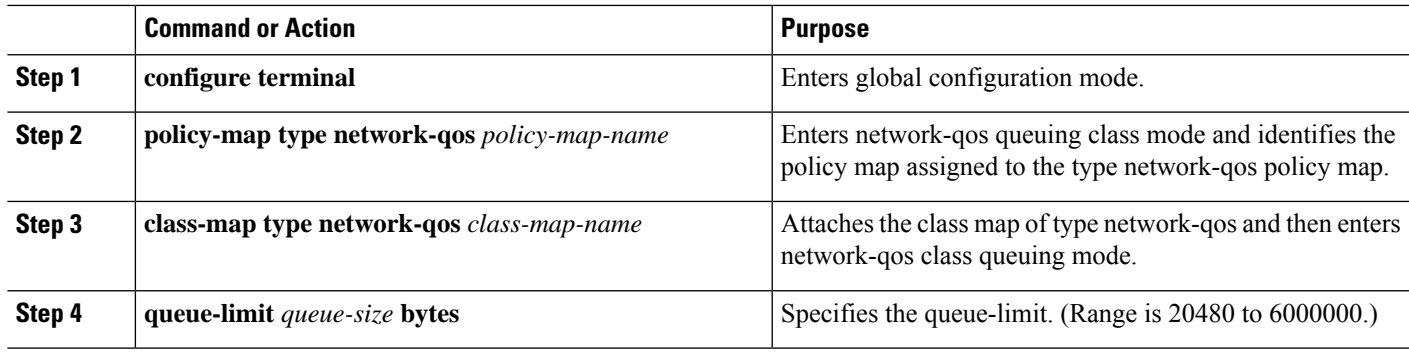

## <span id="page-8-0"></span>**Verifying the Priority Flow Control Configuration**

To display the PFC configuration, perform the following task:

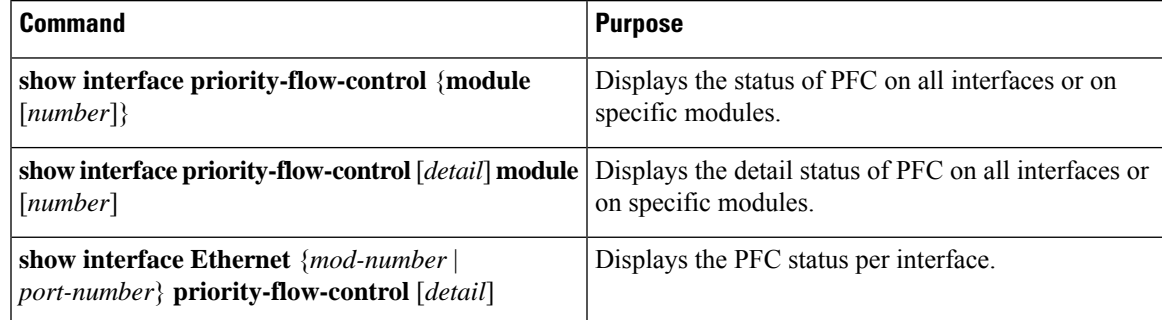

## <span id="page-8-1"></span>**Configuration Examples for Priority Flow Control**

The following example shows how to configure PFC:

```
configure terminal
interface ethernet 1/1
priority-flow-control mode on
```
The following example shows how to enable PFC on a traffic class:

```
switch(config)# class-map type qos c2
switch(config-cmap-qos)# match cos 2
switch(config-cmap-qos)# exitswitch(config)# policy-map type qos p1
switch(config-pmap-qos)# class type qos c2
switch(config-pmap-c-qos)# set qos-group 2
switch(config-pmap-c-qos)# exit
switch(config-pmap-qos)# exit
switch(config)# class-map type queuing cq2
switch(config-cmap-que)# match qos-group 2
switch(config-cmap-que)# exit
```

```
switch(config)# policy-map type queuing pq1
switch(config-pmap-que)# class type queuing cq2
switch(config-pmap-c-que)# bandwidth percent 20
switch(config-pmap-c-que)# exit
switch(config-pmap-que)# exit
switch(config)# class-map type network-qos cn1
switch(config)# class-map type network-qos n2
switch(config-cmap-nqos)# match qos-group 2
switch(config-cmap-nqos)# exit
switch(config)# policy-map type network-qos pn1
switch(config-pmap-nqos)# class type network-qos n2
switch(config-pmap-nqos-c)# pause pfc-cos 2
switch(config-pmap-nqos-c)# exit
switch(config-pmap-nqos)# exit
switch(config)# system qos
switch(config-sys-qos)# service-policy type network-qos pn1
switch(config-sys-qos)# service-policy type qos input p1
switch(config-sys-qos)# service-policy type queuing output pq1
```
When there is an issue with priority-flow-control functionality, collect the output from the following commands for troubleshooting: **Note**

- **show tech-support module 1**
	- Displays internal QoS hardware buffer/configuration information.
- **show tech-support aclqos**
	- Displays PFC configuration/status commands.
- **show tech-support**
	- Displays **show running config** output along with other QoS internal commands.